## Guide de référence rapide Cisco Webex Room Series Touch10 CE9.12

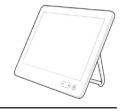

 $\overline{m}$  c

 $R$ 

Établissement d'un appel à partir d'une liste de contacts | Établissement d'un appel à l'aide du nom. | Initier une conférence vidéo Établissement d'un appel à l'aide du nom, du numéro ou de l'adresse Effleurez le Effleurez le Au cours d'un 1 1 1 bouton vert bouton vert appel, effleurez Appeler. Appeler. Ajouter.  $\bullet$ 9000 Pour rechercher Effleurez le champ Recherchez 2  $\sqrt{2}$ 2 une personne Rechercher ou la personne dans une liste Composer. Cela à appeler,  $\circ$  $\overline{\mathcal{C}}$ Ō. spécifique (Favoris, fait apparaître de la manière  $\left( \frac{1}{2} \right)$  Bob  $\bullet$  Bob  $\mathbb{C}$ Répertoire ou le clavier habituelle.  $\overline{\phantom{a}}$  Dave Brown  $\bullet$  $\left( \cdots \right)$  Dave Br Days Broy Récents), effleurez  $\boxed{\cdots}$  Don Draper  $\bullet$  $\boxed{\cdots}$  Don Drap Don Drage **Call Ismail Gullet**  $\bullet$ (iii) Ismail Gulliw la liste, puis faites-Ismail Guliye **De John Doe Sohn Doe Solin Doe** la défiler vers le bas pour trouver l'entrée à appeler. 3 Saisissez un nom, un numéro ou une adresse. Des Effleurez cette Passez l'appel, 3 3  $0 - 8$ correspondances entrée pour en procédant possibles et/ou des générer le bouton de manière suggestions seront CO. vert Appeler.  $\bullet$ habituelle.  $\overline{\phantom{a}}$  Bob affichées au fur  $\overline{\phantom{a}}$  Bob Puis effleurez Dave Brow **Dave Brown**  $1 - 2 - 2 - 2 - 1$ et à mesure que le bouton vert Anita Poscott **Don Drape** 74145010.47 8 108 Don Drape vous saisissez. Si **Communication** Appeler, comme **Command** Gullen la correspondance **De John Doe** illustré. **De John Doe** correcte apparaît dans la liste effleurez-la, sinon poursuivez la saisie. L'appel va A L'appel va veu vous veu vous le situation de la conseil de la Lorsque vous avez de la conseil de la conseil de la conseil de la conseil de la conseil de la conseil de la conseil de la conseil de la conseil de la conseil 4 Ce nouvel appel<br>
saisi ou localisé de la propone de la propone de la propone de la propone de la propone de la propone de la p<br>
de la propone de la propone de la propone de la propone de la propone de la propone de la pr  $\Delta$ saisi ou localisé sera ajouté maintenant à l'appel en cours, être passé. une personne Dave Brow à appeler, effleurez créant ainsi une Don Drape Pour mettre fin le bouton vert conférence. **TAX FACTORY FACTORY FACTORY** à l'appel, effleurez Appeler pour  $\mathbf{A} = \mathbf{A} + \mathbf{A} + \mathbf$ l'icône rouge Fin. passer l'appel. Répétez l'opération **BOOD**  $\rightarrow$  x pour ajouter d'autres personnes. وبالتوابي **CISCO** D1536914 avril 2020 français

## Guide de référence rapide Cisco Webex Room Series Touch10 CE9.12

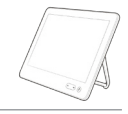

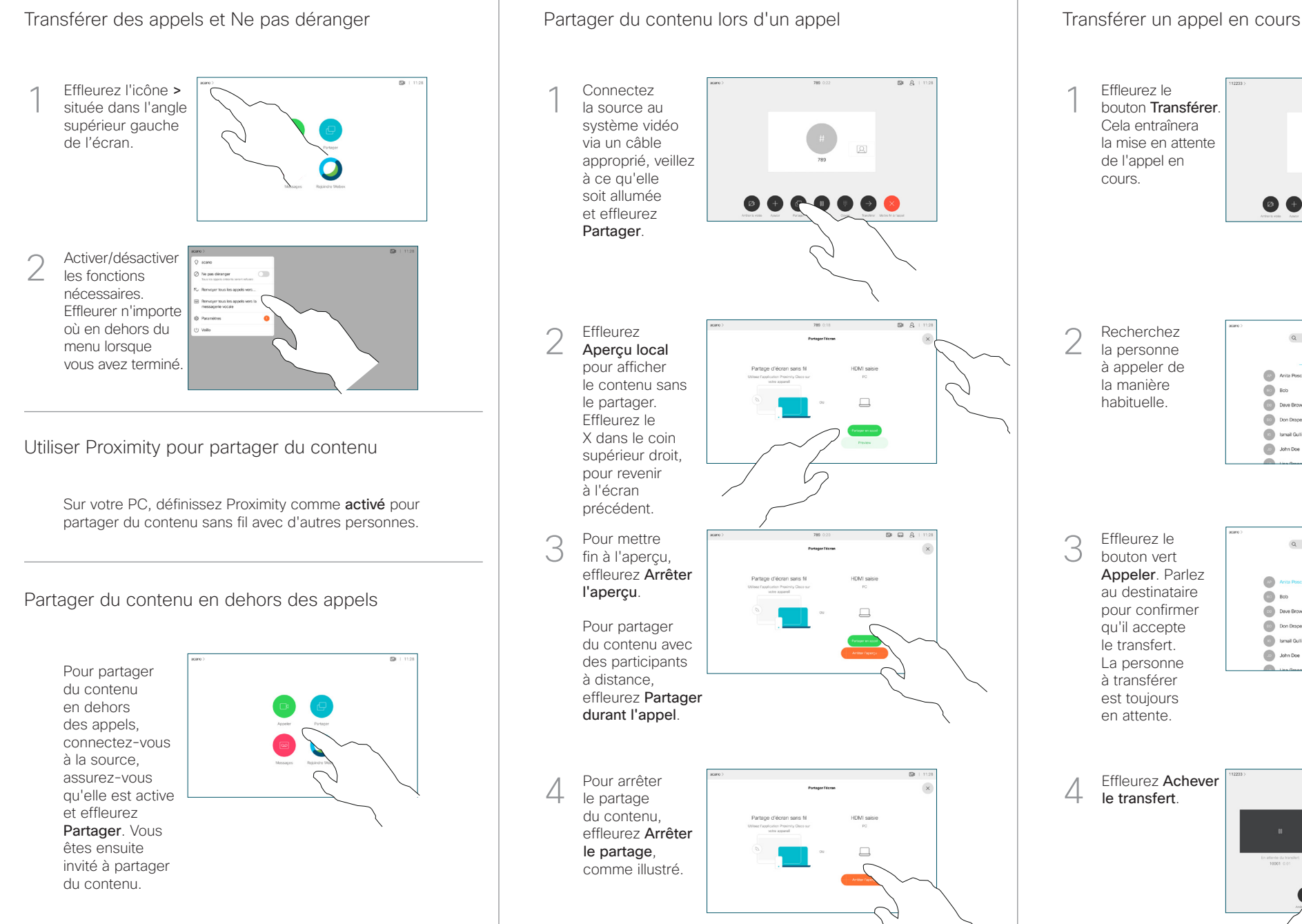

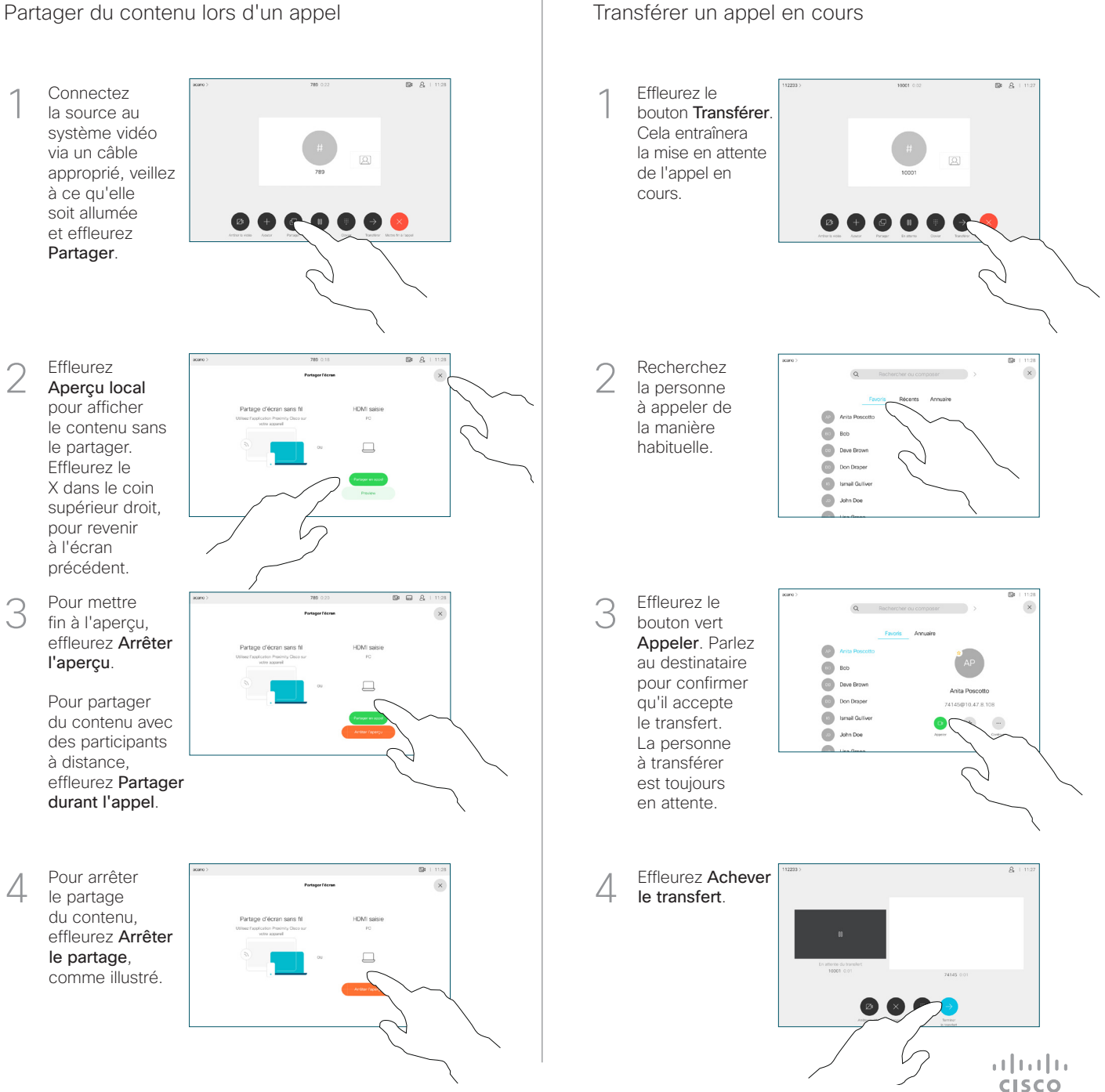